# IPS CaseDesigner® 2.0 Gebruiksaanwijzing

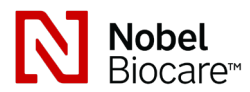

# Belangrijk: lees dit eerst.

# Afwijzing van aansprakelijkheid:

Dit product vormt een onderdeel van een algeheel concept en mag alleen worden gebruikt in combinatie met de bijbehorende originele producten en volgens de instructies en aanbeveling van Nobel Biocare. Door het afgeraden gebruik van producten die door derden zijn gemaakt in combinatie met producten van Nobel Biocare, vervalt elke garantie of andere verplichting, expliciet of impliciet, van Nobel Biocare. De gebruiker van producten van Nobel Biocare of KLS Martin is verplicht te bepalen of een product al dan niet geschikt is voor de betreffende patiënt en omstandigheden. Nobel Biocare wijst elke aansprakelijkheid af, expliciet of impliciet, en is niet verantwoordelijk voor directe, indirecte, punitieve of andere schadevergoedingen die een gevolg zijn van of in verband staan met fouten bij de professionele beoordeling of uitvoering bij het gebruik van producten van Nobel Biocare. De gebruiker is ook verplicht de laatste ontwikkelingen met betrekking tot dit Nobel Biocare-product en de toepassingen ervan regelmatig te bestuderen. In geval van twijfel moet de gebruiker contact opnemen met Nobel Biocare. Omdat het gebruik van dit product onder controle staat van de gebruiker, is het zijn/ haar verantwoordelijkheid. Nobel Biocare aanvaardt geen enkele aansprakelijkheid voor daaruit voortvloeiende schade. Houd er rekening mee dat sommige producten die in deze gebruiksaanwijzing nader worden beschreven mogelijkerwijs niet op alle markten door de regelgevende instantie zijn goedgekeurd of vrijgegeven, of mogen worden verkocht.

# Beschrijving:

IPS CaseDesigner® is een softwareoplossing die het diagnostische proces van het craniomaxillofaciale complex en de behandelingsplanning voor craniomaxillofaciale ingrepen ondersteunt.

IPS CaseDesigner® heeft specifieke functies voor het visualiseren van diagnostische informatie, bijv. van CT-scans, het uitvoeren van specifieke metingen in de beeldgegevens en het plannen van chirurgische acties ter ondersteuning van het diagnose- en behandelingsplanningsproces.

Op basis van de diagnose- en planningsgegevens kan de IPS-ontwerpservice geïndividualiseerde chirurgische hulpmiddelen aanbieden.

# Beoogd gebruik / indicaties voor gebruik:

IPS CaseDesigner® is software die is geïndiceerd voor de ondersteuning van het diagnose- en behandelingsplanningsproces voor craniomaxillofaciale ingrepen. IPS CaseDesigner® is software die ook wordt gebruikt als beeldsegmentatiesysteem en voor de overdracht van beeldinformatie van een scanner zoals een CT-scanner. IPS CaseDesigner® vereenvoudigt bovendien het serviceaanbod van geïndividualiseerde chirurgische hulpmiddelen.

# Contra-indicaties:

Geen bepaald voor IPS CaseDesigner®.

# Waarschuwingen:

Een aantal technische waarschuwingen (bijv. inconsistente CT-gegevens, corrupte STLgegevens) worden in IPS CaseDesigner® weergegeven.

De meetnauwkeurigheid is afhankelijk van de beeldgegevens, de gebruikte scannerhardware en de kalibratie- en acquisitie-instellingen ervan. De meting kan niet nauwkeuriger zijn dan de resolutie van het beeld. IPS CaseDesigner® software meldt de waarde, afgerond op één cijfer na de komma, gebaseerd op door de gebruiker gekozen punten.

## Verkeerde uitlijning van de bovenkaak gedetecteerd.

Gebruik de functie Handmatige initialisatie voor een correcte uitlijning van de bovenkaak om het risico op onjuiste operatieplanning te verminderen.

#### Verkeerde uitlijning van de onderkaak gedetecteerd.

Gebruik de functie Handmatige initialisatie voor een correcte uitlijning van de onderkaak om het risico op onjuiste operatieplanning te verminderen.

# Verkeerde uitlijning van beide kaken gedetecteerd.

Gebruik de functie Handmatige initialisatie voor een correcte uitlijning van de kaken om het risico op onjuiste operatieplanning te verminderen.

## Voor de separatie van beide kaken werd Harde Separatie gebruikt.

Om het risico op onvolledige (plannings)informatie in het operatieplan te verminderen, kunt u de Expertinstellingen voor fossa-condylusscheiding aanpassen als u geen harde scheiding wenst.

# Voor de scheiding van beide kaken werd normale scheiding gebruikt.

Om het risico op onvolledige (plannings)informatie in het operatieplan te verminderen, kunt u de Expertinstellingen voor fossa-condylusscheiding aanpassen om een ander type scheiding te gebruiken.

# Verkeerde kaak separatie gedetecteerd.

Pas de Expertinstellingen voor fossa-condylusscheiding aan om een correcte kaakscheiding te verkrijgen en om het risico op een onjuist operatieplan te verminderen.

## Bovenkaak wordt handmatig geïnitialiseerd

De berekende uitlijning van de bovenkaak wordt geïnitialiseerd aan de hand van de overeenkomstige punten die met de functie Handmatige initialisatie werden geplaatst. Zorg voor een correcte kaakuitlijning voordat u het operatieplan voltooit om het risico op onjuiste operatieplanning te verminderen.

#### Onderkaak werd handmatig geïnitialiseerd.

De berekende uitlijning van de onderkaak wordt geïnitialiseerd aan de hand van de overeenkomstige punten die met de functie Handmatige initialisatie werden geplaatst. Zorg voor een correcte kaakuitlijning voordat u het operatieplan voltooit om het risico op onjuiste operatieplanning te verminderen.

## Beide kaken werden handmatig geïnitialiseerd.

De berekende uitlijning van beide kaken wordt geïnitialiseerd aan de hand van de overeenkomstige punten die met de functie Handmatige initialisatie werden geplaatst. Zorg voor een correcte kaakuitlijning voordat u het operatieplan voltooit om het risico op onjuiste operatieplanning te verminderen.

# De slicedikte van de DICOM-set is te groot

Raadpleeg de Helpbestanden voor informatie over hoe u geldige DICOM-bestanden maakt in overeenstemming met het aanbevolen scanprotocol.

#### De DICOM-set heeft inconsistente slicestappen

Raadpleeg de Helpbestanden voor informatie over hoe u geldige DICOM-bestanden maakt in overeenstemming met het aanbevolen scanprotocol.

## De slicestap van de DICOM-set is te groot

Raadpleeg de Helpbestanden voor informatie over hoe u geldige DICOM-bestanden maakt in overeenstemming met het aanbevolen scanprotocol.

#### Corrupt bestand

Het bestand van ["bovenste scan","onderste scan", "occlusiescan" ] kon niet worden geopend; selecteer een ander bestand. Neem contact op met de helpdesk als het probleem blijft bestaan.

# Corrupte bestanden

Beiden bestanden konden niet worden geopend; selecteer andere bestanden. Neem contact op met de helpdesk als het probleem blijft bestaan.

#### Deze patiëntnaam verschilt van de patiënt DICOM-set.

Om het risico op het gebruik van onjuiste gegevens voor het maken van het patiëntmodel te verminderen, moet u de naam van de patiënt verifiëren en controleren of de naam van de patiënt en de naam in de gebruikte DICOM-set overeenkomen.

#### Splint voltooien voor huidige operatieplanning

De gegenereerde splintbestanden zijn alleen geldig voor de geplande operatie. Als u de operatieplanning wilt wijzigen, moet u de functie Ontgrendelen gebruiken om de splint te verwijderen en veranderingen aan te brengen.

Denk eraan dat lokaal geproduceerde chirurgische splints moeten worden vervaardigd met behulp van gevalideerde processen en passende materialen volgens de gebruiksaanwijzing van de fabrikant. Voorafgaand aan de operatie moet de optimale pasvorm worden gecontroleerd.

#### Overlappende modellen gedetecteerd. Verhoog de autorotatiewaarde.

Verhoog de autorotatiewaarde om het risico op een verkeerde chirurgische pasvorm te verminderen.

## Overlappende modellen

Pas de autorotatie aan om overlappende modellen te voorkomen. Druk op Doorgaan als u wilt doorgaan met het maken van de splint.

## Fragmenten kunnen elkaar overlappen.

Als in de wizard Virtuele occlusie de boven- en onderkaak elkaar snijden, moet het model worden bijgeslepen om de definitieve occlusale positie te bereiken.

## Waarschuwingen:

Als een nieuw/e hulpmiddel/behandelingsmethode voor het eerst wordt gebruikt, kan samenwerking met een collega die ervaring heeft met het nieuwe hulpmiddel/de nieuwe behandelingsmethode mogelijke complicaties helpen voorkomen.

# Gebruiksinstructies:

## Algemene bedieningsinstructies:

Het gebruik van IPS CaseDesigner® vereist dat de gebruiker de noodzakelijke training in en domeinkennis van craniomaxillofaciale operaties in de praktijk heeft.

Gebruikers worden geadviseerd een training te volgen voordat zij een nieuwe behandelingsmethode of een nieuw hulpmiddel gebruiken.

# Cybersecurity:

Aanbevolen wordt, actieve en actuele antivirus- en antimalwaresoftware – samen met een goed geconfigureerde firewall – op de computer te hebben waarop u IPS CaseDesigner® gebruikt. Bovendien dient u altijd de computer te vergrendelen wanneer deze zonder toezicht wordt achtergelaten.

# Professioneel gebruik:

IPS CaseDesigner® is uitsluitend bestemd voor professioneel gebruik: klinische medici, verpleegkundigen, tandtechnici en ontwerpers van geïndividualiseerde chirurgische hulpmiddelen of implantaten. Het product moet worden gebruikt in een kliniek, privépraktijk, tandheelkundig laboratorium of als softwareprogramma in een ontwerpservice voor chirurgische hulpmiddelen.

## Aanvullende informatie:

IPS CaseDesigner® is afhankelijk van de besturingssystemen waarmee het wordt gebruikt. Het is daarom belangrijk ervoor te zorgen dat IPS CaseDesigner® uitsluitend met goedgekeurde besturingssystemen wordt gebruikt. Meer informatie over welke besturingssystemen zijn goedgekeurd vindt u in de "Computerrichtlijnen voor IPS CaseDesigner®".

## Installeren van de IPS CaseDesigner®:

Installeer de software volgens de IPS CaseDesigner®-installatiehandleiding.

# Starten van de software:

Om de toepassing te openen, dubbelklikt u op

het IPS CaseDesigner®-snelkoppelingspictogram op het bureaublad. Nadat de software is geopend, kunt u starten met het werken met patiëntbestanden.

# IPS CaseDesigner®-werkstroomstappen:

Van de patiënt wordt een scan gemaakt volgens de scanningsprotocollen die voor IPS CaseDesigner® zijn gedefinieerd. De modellen worden met finale occlusie gescand. Beide delen van de dentale gietvorm worden ook gescand, individueel, maar als onderdeel van één DICOM-set. De resulterende DICOM-bestanden worden gebruikt voor het maken van het patiëntmodel, operatiemodellen, occlusiemodellen en huid.

Diagnosemiddelen zijn beschikbaar voor de gebruiker om de mandibulaire zenuw aan te duiden of om afstanden, hoeken of waarden te meten. Een cefalometrisch kader stelt de gebruiker in staat om de oriëntatiepunten, die voor de cefalometrische analyse moeten worden gebruikt, aan te duiden.

Met de chirurgische hulpmiddelen kan het virtuele model worden geosteotomiseerd volgens verschillende osteotomietypen, inclusief le Fort I, sagittale split, ramus, segmentale en kinosteotomieën. De bewegingen van de verschillende botsegmenten kunnen worden gesimuleerd. Een chirurgisch splintbestand kan worden gemaakt en de lijst van osteosyntheseplaten kan worden geraadpleegd voor het selecteren van de platen die tijdens de operatie moeten worden gebruikt.

Raadpleeg voor meer gedetailleerde informatie over de wijze waarop specifieke acties moeten worden uitgevoerd de helpbestanden die via de IPS CaseDesigner®-software toegankelijk zijn.

Als u een afgedrukt exemplaar van de gebruiksinstructies wenst, verzoeken wij u contact op te nemen met de klantenservice.

# Fabrikant: Nobel Biocare AB, Box 5190, 402 26

Västra Hamngatan 1, 411 17 Göteborg, Zweden Tel.: +46 31 81 88 00. Fax: +46 31 16 31 52.

**Rx Only** 

www.nobelbiocare.com

Uitzondering licentie Canada: houd er rekening mee dat niet alle producten overeenkomstig de Canadese wetgeving gelicentieerd kunnen zijn. Uitsluitend op recept verkrijgbaar

 $\epsilon$ 2797

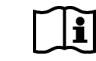

Raadpleeg de gebruiksinstructies

04/05/2020 Alle rechten voorbehouden.

Nobel Biocare, het Nobel Biocare-logotype en alle andere handelsmerken die in dit document worden gebruikt, zijn, als niets anders wordt aangegeven of blijkt uit de context in een bepaald geval, handelsmerken van Nobel Biocare. Productafbeeldingen worden niet noodzakelijkerwijs op de juiste schaal weergegeven.